# <span id="page-0-2"></span>**How to set up Linksys WRT54G as wireless access point only (Version 2)**

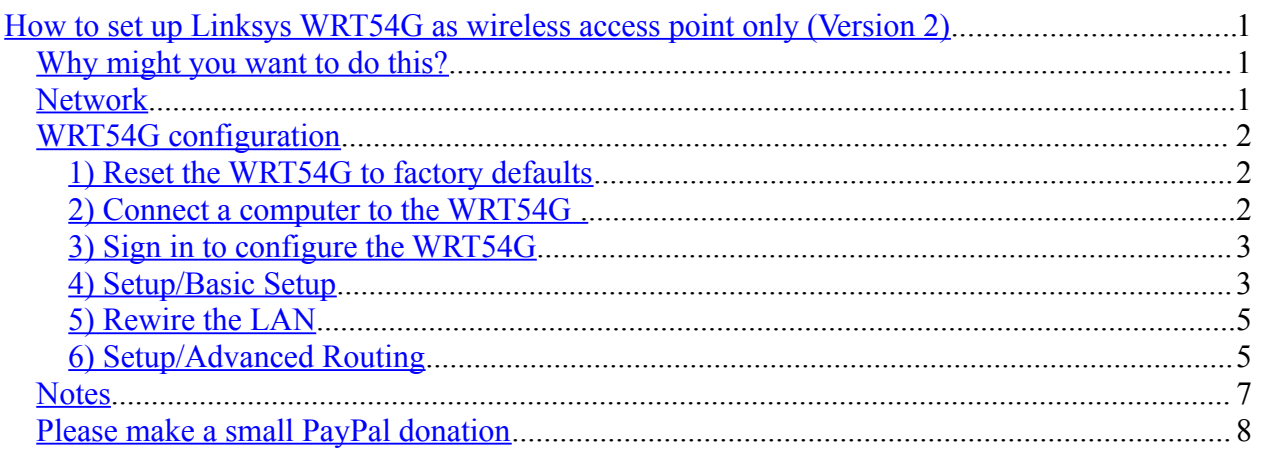

## <span id="page-0-1"></span>*Why might you want to do this?*

A few folks asked me this. My main reason was that my Linksys BEFSR41V2 wired router gave me the opportunity to forward WAN connection log records to Wallwatcher using SNMP. This feature did not exist on the WRT54G using the standard Linksys firmware, so I wanted to be able to use the BEF\* as my primary router and hang the WRT54G off it as a wireless access point.

Other reasons why you might want do to this include using the WRT\* unit as a wireless range extender, or to separate wireless clients from a wired router for security reasons. You also get to use the WRT54G as a switch for the connection of additional wired devices.

## <span id="page-0-0"></span>*Network*

The following diagram shows how I connected the equipment. Note that my WRT54G is a Version 2 unit. At the time I was using SveaSoft firmware.

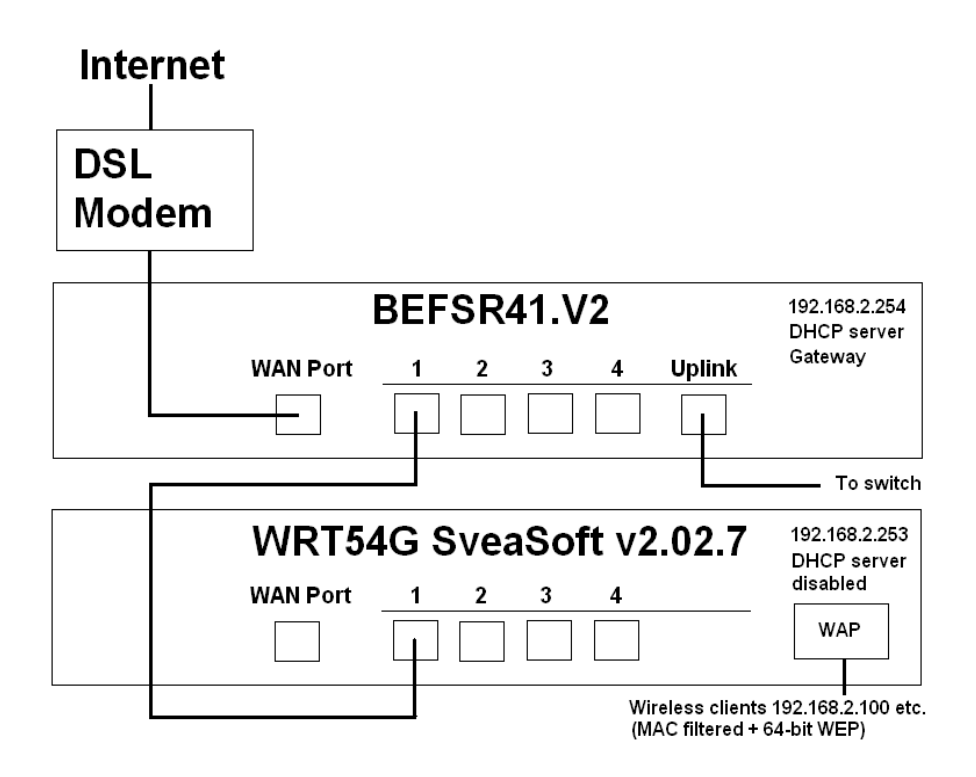

As you can see, the network contains a mixture of wired and wireless clients. The DHCP server of the WRT54G is disabled, and its WAN connection is not used. The BEF\* router is the gateway for the LAN and manages the WAN connection. It also includes static DNS settings from my ISP. You might not need to worry about this, but if in doubt check with your ISP to find out what you need.

## <span id="page-1-2"></span>*WRT54G configuration*

There are other ways to "get there from here", but this depends on how you are set up initially. Needless to say, I can't be responsible for any problems that you might encounter.

## <span id="page-1-1"></span>**1) Reset the WRT54G to factory defaults**

The first thing you will probably need to do will be to "hard reset" the WRT54G to factory default settings. This WILL destroy any custom router settings, so be sure to make written notes of these so you will be able to recreate them later. This is NOT covered in this document. Refer to your router's manual and your ISP as may be required.

To reset the router, use a paper clip or something similar to hold down the recessed switch marked "Reset" for at least twenty seconds. If in doubt, refer to your router manual.

## <span id="page-1-0"></span>**2) Connect a computer to the WRT54G**

Next, connect a computer to one of the four numbered ports on the back of the router using a regular Ethernet patch cable. It should be set up to use DHCP to acquire a dynamic address.

### <span id="page-2-1"></span>**3) Sign in to configure the WRT54G**

Now use your web browser to sign in to the configuration web site on the router using the default gateway address [http://192.168.1.1,](http://192.168.1.1/) and the default password "admin". Refer to your router manual if you are not sure.

#### <span id="page-2-0"></span>**4) Setup/Basic Setup**

Setup/Basic Setup options should now be configured as follows:

- 1. Disable the router's DHCP server (clients will use the server on the BEF\* router at 192.168.2.254, which is also the gateway).
- 2. Set a static IP address for the WRT54G itself (I used 192.168.2.253).
- 3. Set the gateway address.

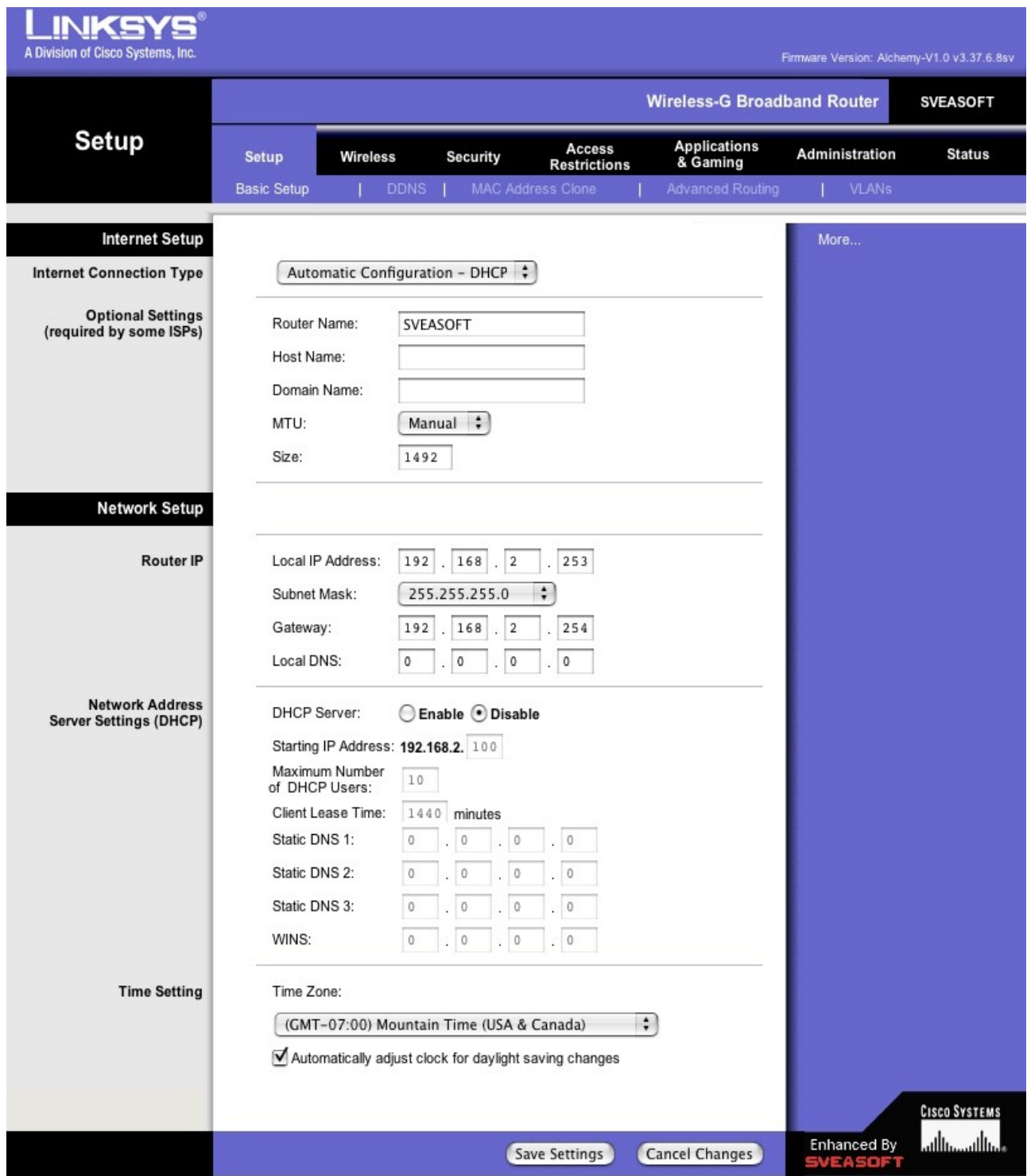

When you have made your changes, hit the "Save Settings" button at the foot of the page. The WRT54G will then reboot and you will lose your connection.

## <span id="page-4-1"></span>**5) Rewire the LAN**

Now you have to connect the equipment as shown in the "Network" diagram above.

## <span id="page-4-0"></span>**6) Setup/Advanced Routing**

The following steps might not be required, but this is what I did to get it working for me.

Configure Setup/Advanced Routing as below.

1. Configure the default route:

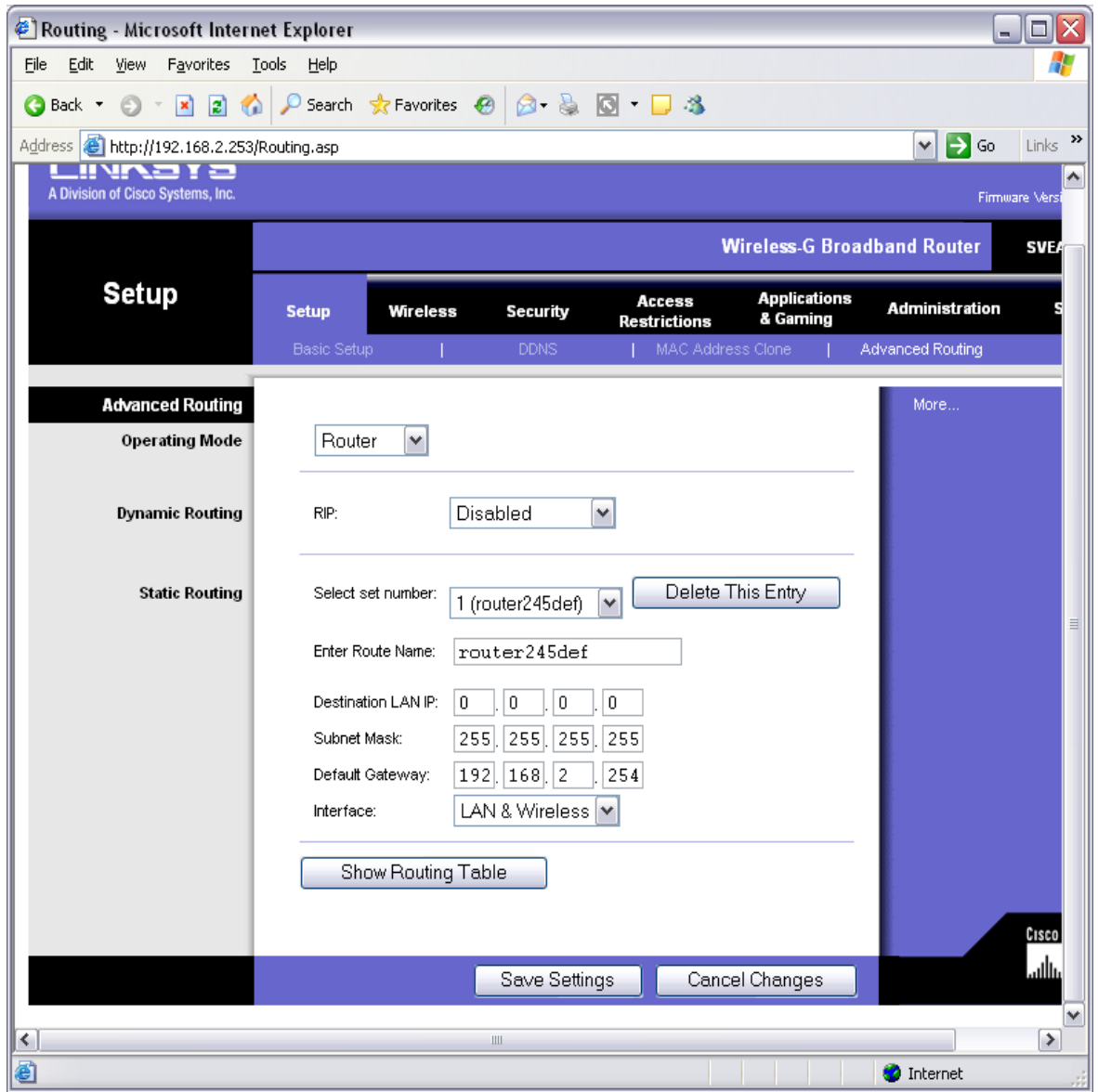

#### 2. Route for the LAN:

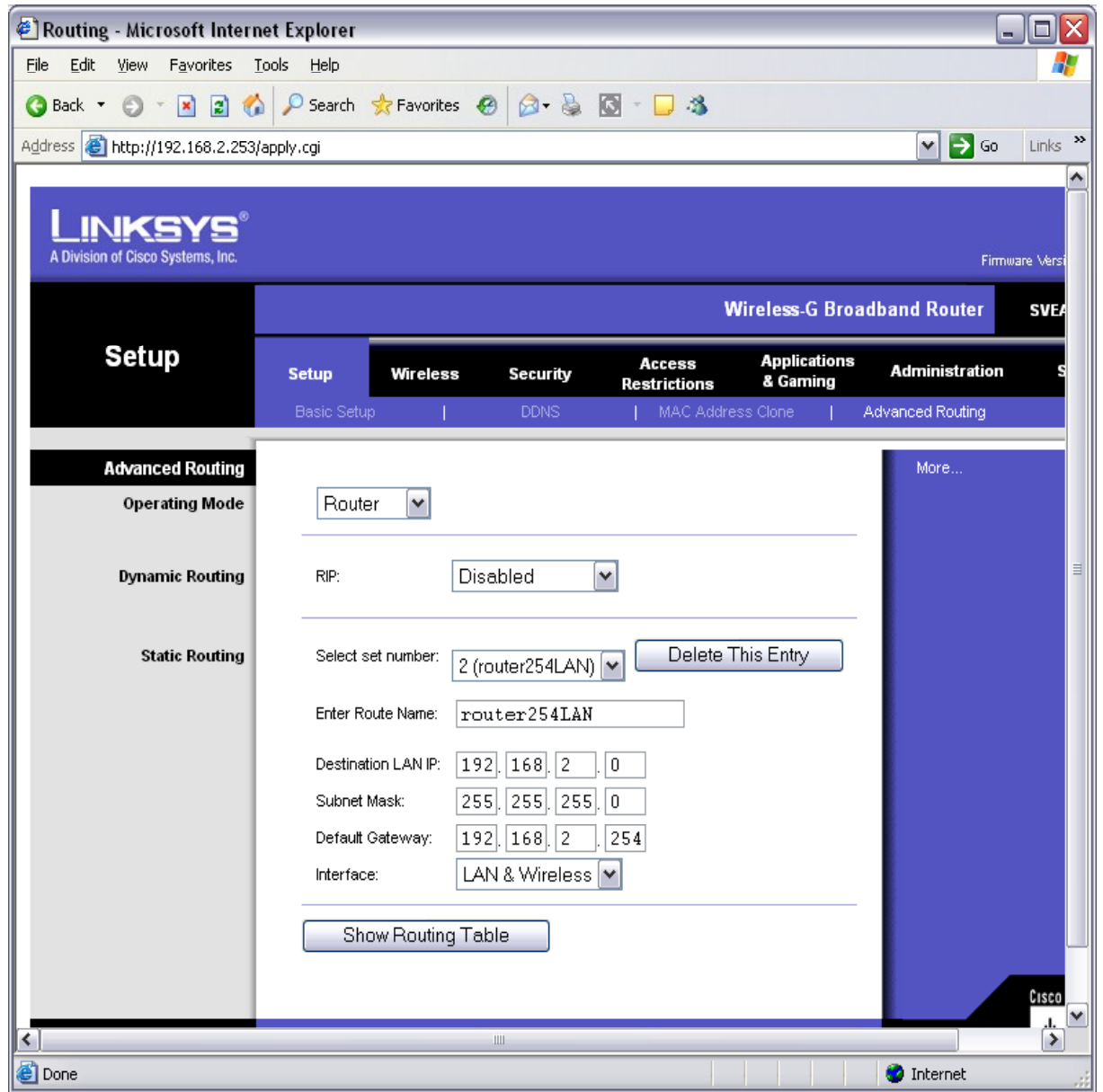

3. The Routing Table now looks like this:

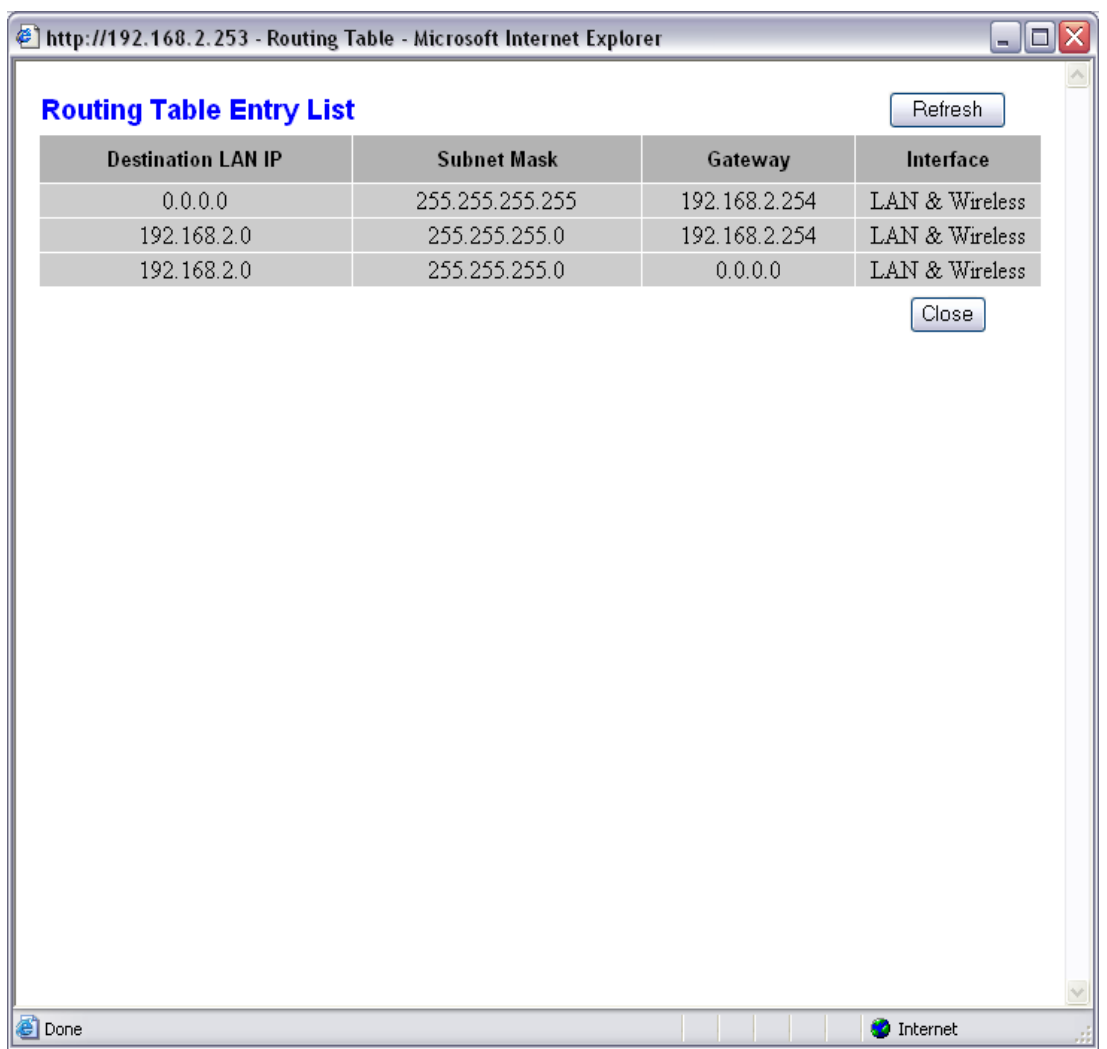

## <span id="page-6-0"></span>*Notes*

I wrote up the first version of this document so I'd be able to remember how recreate the configuration. Since then, the information has proved to be quite popular, so I updated it and provided additional explanations. If you have any comments or questions you can e-mail me here: [info@michaelcook.ca.](mailto:info@michaelcook.ca)

You can check out other HOWTO's [here](http://www.skyprod.net/pub/HOWTO/) and various Hints and Tips [here.](http://www.skyprod.net/pub/HintsandTips/)

My other web site is at [www.michaelcook.ca.](http://www.michaelcook.ca/)

Right now I am using Sveasoft's free Alchemy-V1.0 v3.37.6.8svV1.0 v3.37.6.8sv firmware. See <http://www.linksysinfo.org/> for more information on this and other 3<sup>rd</sup> party firmware for the WRT54G.

# <span id="page-7-0"></span>*Please make a small PayPal donation*

If you find this document helpful, please make a small PayPal donation [here](https://www.paypal.com/cgi-bin/webscr?cmd=_s-xclick&hosted_button_id=CZC3GZH5NLS7N) to help keep it online for yourself and others. Enter product code WT54gV2p as the purpose.

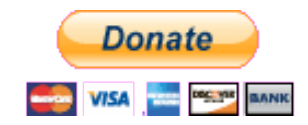

End of document – Version 2p1 – 2006-08-22 (+2012-01-05)